### The Addison Wesley Signature Series

# REFACTORING **HTML**

**IMPROVI** Improving the Design of<br>Existing Web Applications

#### **ELLIOTTE RUSTY HAROLD**

**THE REAL** 

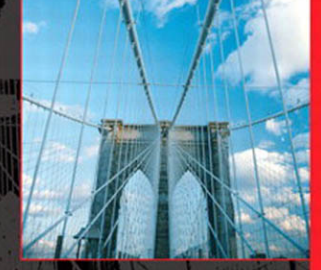

Forewords by Martin Fowler and Bob DuCharme

Many of the designations used by manufacturers and sellers to distinguish their products are claimed as trademarks. Where those designations appear in this book, and the publisher was aware of a trademark claim, the designations have been printed with initial capital letters or in all capitals.

The author and publisher have taken care in the preparation of this book, but make no expressed or implied warranty of any kind and assume no responsibility for errors or omissions. No liability is assumed for incidental or consequential damages in connection with or arising out of the use of the information or programs contained herein.

The publisher offers excellent discounts on this book when ordered in quantity for bulk purchases or special sales, which may include electronic versions and/or custom covers and content particular to your business, training goals, marketing focus, and branding interests. For more information, please contact:

U.S. Corporate and Government Sales (800) 382-3419 corpsales@pearsontechgroup.com

For sales outside the United States, please contact:

International Sales international@pearson.com

Visit us on the Web: <www.informit.com/aw>

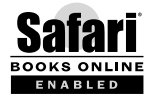

#### **This Book Is Safari Enabled**

The Safari® Enabled icon on the cover of your favorite technology book means the book is available through Safari Bookshelf. When you buy this book, you get free access to the online edition for 45 days.

Safari Bookshelf is an electronic reference library that lets you easily search thousands of technical books, find code samples, download chapters, and access technical information whenever and wherever you need it.

To gain 45-day Safari Enabled access to this book:

- Go to informit.com/onlineedition
- Complete the brief registration form
- Enter the coupon code YFLX-3BEM-1IBF-VSMV-M9IY

If you have difficulty registering on Safari Bookshelf or accessing the online edition, please e-mail customer-service@safaribooksonline.com.

*Library of Congress Cataloging-in-Publication Data*

Harold, Elliotte Rusty. Refactoring HTML : improving the design of existing Web applications / Elliotte Rusty Harold. p. cm. Includes index. ISBN-13: 978-0-321-50363-3 (pbk. : alk. paper) ISBN-10: 0-321-50363-5 (pbk. : alk. paper) 1. Web sites—Design. 2. Software refactoring. 3.Web servers—Computer programs. 4. Application software— Development. 5. HTML editors (Computer programs) I. Title.

TK5105.888.H372 2008<br>006.7'4-dc22 006.7'4—dc22 2008008645

Copyright © 2008 Pearson Education, Inc.

All rights reserved. Printed in the United States of America. This publication is protected by copyright, and permission must be obtained from the publisher prior to any prohibited reproduction, storage in a retrieval system, or transmission in any form or by any means, electronic, mechanical, photocopying, recording, or likewise. For information regarding permissions, write to: Pearson Education, Inc., Rights and Contracts Department, 501 Boylston Street, Suite 900, Boston, MA 02116, Fax: (617) 671-3447.

This material may be distributed only subject to the terms and conditions set forth in the Open Publication License, v1.0 or later (the latest version is presently available at [http://www.opencontent.org/openpub/\).](http://www.opencontent.org/openpub/)

ISBN-13: 978-0-321-50363-3<br>ISBN-10: 0-321-50363-5 0-321-50363-5

Text printed in the United States on recycled paper at Courier in Westford, Massachusetts. First printing, April 2008

# Foreword by Martin Fowler

In just over a decade the Web has gone from a technology with promise to major part of the world's infrastructure. It's been a fascinating time, and many useful resources have been built in the process. But, as with any technology, we've learned as we go how best to use it and the technology itself has matured to help us use it better.

However complex a web application, it finally hits the glass in the form of HTML—the universal web page description language. HTML is a computer language, albeit a very limited and specialized one. As such, if you want a system that you can evolve easily over time, you need to pay attention to writing HTML that is clear and understandable. But just like any computer language, or indeed any writing at all, it's hard to get it right first time. Clear code comes from writing and rewriting with a determination to create something that is easy to follow.

Rewriting code carries a risk of introducing bugs. Several years ago, I wrote about a technique called refactoring, which is a disciplined way of rewriting code that can greatly reduce the chances of introducing bugs while reworking software. Refactoring has made a big impact on regular software languages. Many programmers use it as part of their daily work to help them keep code clear and enhance their future productivity. Tools have sprung up to automate refactoring tasks, to further improve the workflow.

Just as refactoring can make a big improvement to regular programming, the same basic idea can work with HTML. The refactoring steps are different, but the underlying philosophy is the same. By learning how to refactor your HTML, you can keep your HTML clean and easy to change into the future, allowing you to make the inevitable changes more quickly. These techniques can also allow you to bring web sites into line with the improvements in web technologies, specifically allowing you to move toward supporting XHTML and CSS.

Elliotte Rusty Harold has long had a permanent place on my bookshelf for his work on XML technologies and open source software for XML processing. I've always respected him as a fine programmer and writer. With this book he brings the benefits of refactoring into the HTML world.

—Martin Fowler

## Foreword by Bob DuCharme

A key to the success of the World Wide Web has always been the ease with which just about anyone can create a web page and put it where everyone can see it. As people create sets of interlinked pages, their web sites become more useful to a wider audience, and stories of web millionaires inspire these web developers to plan greater things.

Many find, though, that as their web sites get larger, they have growing pains. Revised links lead to nowhere, pages look different in different browsers, and it becomes more difficult to keep track of what's where, especially when trying to apply changes consistently throughout the site. This is when many who built their own web site call in professional help, but now with *Refactoring HTML,* you can become that professional. And, if you're already a web pro, you can become a better one.

There are many beginner-level introductions to web technologies, but this book is the first to tie together intermediate-level discussions of all the key technologies for creating professional, maintainable, accessible web sites. You may already be an expert in one or two of the topics covered by this book, but few people know all of them as well as Elliotte, and he's very good at explaining them. (I know XML pretty well, but this book has shown me that some simple changes to my CSS habits will benefit all of the web pages I've created.)

For each recommendation in the book, Elliotte lays out the motivation for why it's a good idea, the potential trade-offs for following the recommendation, and the mechanics of implementing it, giving you a full perspective on the how and why of each tip. For detecting problems, I'll stop short of comparing his use of smell imagery with Proust's, but it's pretty evocative nevertheless.

I've read several of Elliotte's books, but not all of them. When I heard that *Refactoring HTML* was on the way, I knew right away that I'd want to read it, and I was glad to get an advanced look. I learned a lot, and I know that you will, too.

> —Bob DuCharme Solutions Architect, Innodata Isogen

# **Chapter 3** Well-Formedness

The very first step in moving markup into modern form is to make it well-formed. Well-formedness is the basis of the huge and incredibly powerful XML tool chain. Well-formedness guarantees a single unique tree structure for the document that can be operated on by the DOM, thus making it the basis of reliable, cross-browser JavaScript. The very first thing you need to do is make your pages well-formed.

Validity, although important, is not nearly as crucial as wellformedness. There are often good reasons to compromise on validity. In fact, I often deliberately publish invalid pages. If I need an element the DTD doesn't allow, I put it in. It won't hurt anything because browsers ignore elements they don't understand. If I have a blockquote that contains raw text but no elements, no great harm is done. If I use an HTML 5 element such as m that Opera recognizes and other browsers don't, those other browsers will just ignore it. However, if the page is malformed, the consequences are much more severe.

First, I won't be able to use any XML tools, such as XSLT or SAX, to process the page. Indeed, almost the only thing I can do with it is view it in a browser. It is very hard to do any reliable automated processing or testing with a malformed page.

Second, browser display becomes much more unpredictable. Different browsers fill in the missing pieces and correct the mistakes of malformed pages in different ways. Writing cross-platform JavaScript or CSS is hard enough without worrying about what tree each browser will construct from ambiguous HTML. Making the page well-formed makes it a lot more likely that I can make it behave as I like across a wide range of browsers.

#### **What Is Well-Formedness?**

Well-formedness is a concept that comes from XML. Technically, it means that a document adheres to certain rigid constraints, such as every start-tag has a matching end-tag, elements begin and end in the same parent element, and every entity reference is defined.

Classic HTML is based on SGML, which allows a lot more leeway than does XML. For example, in HTML and SGML, it's perfectly OK to have a  $\langle$ br  $>$ or  $\langle$ li  $>$ tag with no corresponding  $\langle$ /br  $>$  and  $\langle$ /li  $>$  tags. However, this is no longer allowed in a well-formed document.

Well-formedness ensures that every conforming processor treats the document in the same way at a low level. For example, consider this malformed fragment:

```
<p>The quick <strong>brown fox</p> 
jumped over the 
<p>lazy</strong> dog.</p>
```
The strong element begins in one paragraph and ends in the next. Different browsers can and do build different internal representations of this text. For example, Firefox and Safari fill in the missing startand end-tags (including those between the paragraphs). In essence, they treat the preceding fragment as equivalent to this markup:

```
<p>The quick <strong>brown fox</strong></p>
<strong>jumped over the </strong>
<p><strong>lazy</strong> dog.</p>
```
This creates the tree shown in Figure 3.1.

By contrast, Opera places the second p element inside the strong element which is inside the first p element. In essence, the Opera DOM treats the fragment as equivalent to this markup:

```
<p>The quick 
   <strong>brown fox jumped over the
     <p>lazy dog.</p>
   </strong>
\langle/p>
```
This builds the tree shown in Figure 3.2.

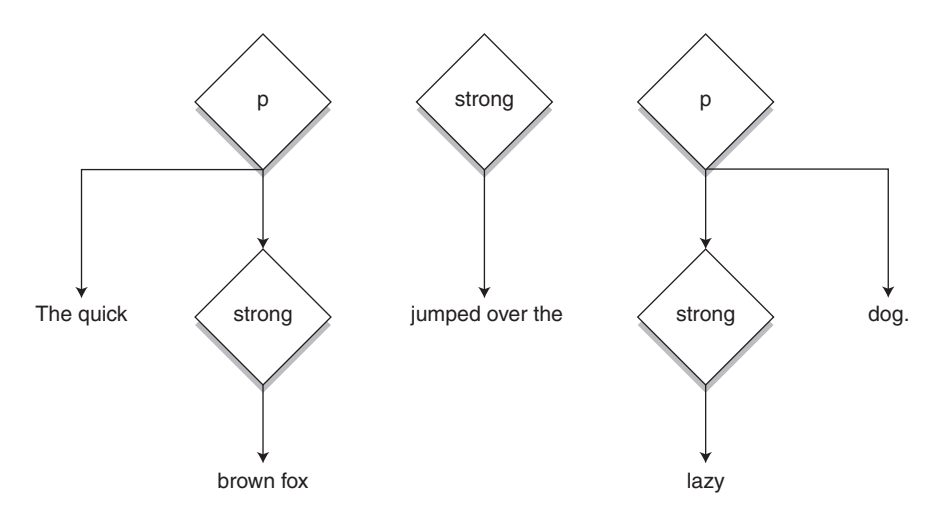

**FIGURE 3.1** An overlapping tree as interpreted by Firefox and Safari

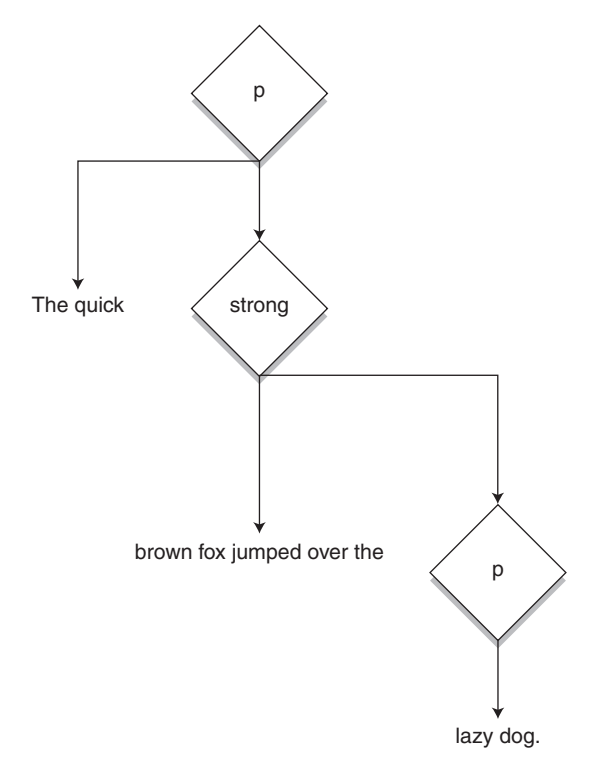

**FIGURE 3.2** An overlapping tree as interpreted by Opera

If you've ever struggled with writing JavaScript code that works the same across browsers, you know how annoying these crossbrowser idiosyncrasies can be.

By contrast, a well-formed document removes the ambiguity by requiring all the end-tags to be filled in and all the elements to have a single unique parent. Here is the well-formed markup corresponding to the preceding code:

```
<p>…foo<strong>…</strong></p> <p><strong>…bar</strong> </p>
```
This leaves no room for browser interpretation. All modern browsers build the same tree structure from this well-formed markup. They may still differ in which methods they provide in their respective DOMs and in other aspects of behavior, but at least they can agree on what's in the HTML document. That's a huge step forward.

Anything that operates on an HTML document, be it a browser, a CSS stylesheet, an XSL transformation, a JavaScript program, or something else, will have an easier time working with a well-formed document than the malformed alternative. For many use cases such as XSLT, this may be critical. An XSLT processor will simply refuse to operate on malformed input. You must make the document well-formed before you can apply an XSLT stylesheet to it.

Most web sites will need to make at least some and possibly all of the following fixes to become well-formed.

- Every start-tag must have a matching end-tag.
- Empty elements should use the empty-element tag syntax.
- Every attribute must have a value.
- Every attribute value must be quoted.
- Every raw ampersand must be escaped as & amp;.
- Every raw less-than sign must be escaped as  $<1$ :
- There must be a single root element.
- Every nonpredefined entity reference must be declared in the DTD.

In addition, namespace well-formedness requires that you add an xmlns=["http://www.w3.org/1999/xhtml"](http://www.w3.org/1999/xhtml) attribute to the root html element.

Although it's easy to find and fix some of these problems manually, you're unlikely to catch all of them without help. As discussed in the preceding chapter, you can use xmllint or other validators to check for well-formedness. For example:

```
$ xmllint --noout --loaddtd http://www.aw.com
http://www.aw-bc.com/:118: parser error : Specification 
mandate value for attribute nowrap
<TD class="headerBg" bgcolor="#004F99" nowrap align="left">
\wedgehttp://www.aw-bc.com/:118: parser error : attributes construct error
<TD class="headerBg" bgcolor="#004F99" nowrap align="left">
\wedgehttp://www.aw-bc.com/:118: parser error : Couldn't find end 
of Start-tag TD line 118
<TD class="headerBg" bgcolor="#004F99" nowrap align="left">
\Lambda…
```
TagSoup or Tidy can handle many of the necessary fixes automatically. However, they don't always guess right, so it pays to at least spot-check some of the problems manually before fixing them. Usually it's simplest to fix as many broad classes of errors as possible. Then run xmllint again to see what you've missed.

The following sections discuss the mechanics and trade-offs of each of these changes as they usually apply in HTML.

#### **Change Name to Lowercase**

Make all element and attribute names lowercase. Make most entity names lowercase, except for those that refer to capital letters.

```
<BLOCKQUOTE CITE= 
   'http://www.gutenberg.org/dirs/etext00/dvlft10.txt'>
<P>
```

```
It was, then, with <EM>considerable</EM> surprise that I 
received a telegram from Holmes last Tuesday— he has
never been known to write where a telegram would 
serve&MDASHin the following terms:
</P>PWhy not tell them of the Cornish horror— strangest
case I have handled.
</P>
</BLOCKQUOTE>
<blockquote cite=
   'http://www.gutenberg.org/dirs/etext00/dvlft10.txt'>
\langlep>
It was, then, with <em>considerable</em> surprise that I 
received a telegram from Holmes last Tuesday— he has
never been known to write where a telegram would 
serve— in the following terms:
\langle/p>
-pWhy not tell them of the Cornish horror— strangest
case I have handled.
\langle/p></blockquote>
```
#### **Motivation**

XHTML uses lowercase names exclusively. All elements and attributes are written in lowercase. For example, <table> is recognized but not <TABLE> or <Table>. In XHTML mode, lowercase is required.

#### **Entity Names**

Entity names are sometimes case-sensitive, even in classic HTML. For instance, & eacute; resolves to é, but & Eacute; resolves to E. It's important to get these right, too, as an XHTML browser will recognize é and É but not &EAcute; or É Even a browser operating in HTML mode can guess wrong if you don't have the right case in the entity reference.

Generic XML tools don't care about case but do care that it matches. That is, a  *tables start-tag is closed by a*  $*z*$  *tables end-tag* but not by </TABLE> or </Table>. The id attribute has the type ID as defined in the XHTML DTD and can be used as a link anchor. However, the id attribute does not and cannot.

#### **Potential Trade-offs**

There are relatively few trade-offs for converting to lowercase. All modern browsers support lowercase tag names without any problems. A few *very* old browsers that were never in widespread use, such as HotJava, only supported uppercase for some tags. The same is true of early versions of Java Swing's built-in HTML renderer. However, this has long since been fixed.

It is also possible that some homegrown scripts based on regular expressions may not recognize lowercase forms. If you have any scripts that screen-scrape your HTML, you'll need to check them to make sure they're also ready to handle lowercase tag names. Once you're done making the document well-formed, it may be time to consider refactoring those scripts, too, so that they use a real parser instead of regular expression hacks. However, that can wait. Usually it's simple enough to change the expressions to look for lowercase tag names instead of uppercase ones, or to not care about the case of the tag names at all.

#### **Mechanics**

The first rule of well-formedness is that every start-tag has a matching end-tag. The *matching* part is crucial. Although classic HTML is caseinsensitive, XML and XHTML are not. <DIV> is not the same as <div> and a </div> end-tag cannot close a <DIV> start-tag.

For purely well-formedness reasons, all that's needed is to normalize the case. All tags could be capitalized or not, as long as you're consistent. However, it's easiest for everyone if we pick one case convention and stick to it. The community has chosen lowercase for XHTML. Thus,

the first step is to convert all tag names, attribute names, and entity names to lowercase. For example:

- $\langle P \rangle$  to  $\langle p \rangle$
- <Table> to <table>
- $\langle$ DIV $>$  to  $\langle$ div $>$
- <BLOCKQUOTE CITE="http://richarddawkins.net/ article,372,n,n"> to <blockquote cite="http:// richarddawkins.net/article,372,n,n">
- & COPY; to & copy;

There are several ways to do this.

The first and the simplest is to use TagSoup or Tidy in XHTML mode. Along with many other changes, these tools will convert all tag and attribute names to lowercase. They will also change entity names that need to be in lowercase.

You also can accomplish this with regular expressions. Because HTML element and attribute names are composed exclusively of the Latin letters *A* to *Z* and *a* to *z,* this isn't too difficult. Let's start with the element names. There are likely to be thousands, perhaps millions, of these, so you don't want to fix them by hand.

Tags are easy to search for. This regular expression will find all start-tags that contain at least one capital letter:

 $<$ [a-zA-Z]\*[A-Z]+[a-zA-Z]\*

This regular expression will find all end-tags that contain at least one capital letter:

</[a-zA-Z]\*[A-Z]+[a-zA-Z]\*>

Entities are also easy. This regular expression finds all entity references that contain a capital letter other than the initial letters:

&[A-Za-z] [A-Za-z] [A-Z]+[A-Za-z]\*;

I set up the preceding regular expression to find at least three capital letters to avoid accidentally triggering on references such as &0mega; that should have a single initial capital letter and on references such as **&** A E liq; that have two initial capital letters. This may miss some cases, such as &Amp; and &AMp;, but those are rare in practice. Usually entity references are either all uppercase or all lowercase. If any such mixed cases exist, we'll find them later with xmllint and fix them by hand.

Attributes are trickier to find because the pattern to find them (=name) may appear inside the plain text of the document. I much prefer to use Tidy or TagSoup to fix these. However, if you know you have a large problem with particular attributes, it's easy to do a search and replace for individual ones—for instance, HREF= to href=. As long as you aren't writing about HTML, that string is unlikely to appear in plain text content.

Sometimes your initial find will discover that only a few tags use uppercase. For instance, if there are lots of uppercase table tags, you can quickly change <TD> to <td>, </TD> to </td>, <TR> to </tr>, and so forth without even using regular expressions. If the problem is a little broader, consider using Tidy or TagSoup. If that doesn't work, you'll need a tool that can replace text while changing its case. jEdit can't do this. However, Perl and BBEdit can. Use \L in the replacement pattern to convert all characters to lowercase. For example, let's start with the regular expression for start-tags:

(<[a-zA-Z]\*[A-Z]+[a-zA-Z]\*)

This expression will replace it with its lowercase equivalent:

 $\L\1$ 

#### **Quote Attribute Value**

Put quotes around all attribute values.

```
<div id=speech1>
<span class=speaker>PROSPERO</span>
<blockquote cite=
http://www-tech.mit.edu/Shakespeare/tempest/tempest.4.1.html>
```
*(continued)*

```
<span class=verse id=a4s1v1>If I have too austerely 
punish'd you,</span>
<span class=verse id=a4s1v2>Your compensation makes amends, 
for I</span>
<span class=verse id=a4s1v3>Have given you here a third 
of mine own life, </span>
<span class=verse id=a4s1v4>Or that for which I live; 
who once again</span>
<span class=verse id=a4s1v5>I tender to thy hand: 
all thy vexations</span>
<span class=verse id=a4s1v6>Were but my trials of
thy love and thou</span>
<span class=verse id=a4s1v7>Hast strangely stood the
test here, afore Heaven, </span>
</blockquote>
\langlediv>
```

```
<div id="speech1">
<span class="speaker">PROSPERO</span>
<blockquote cite=
   "http://www-tech.mit.edu/Shakespeare/tempest/tempest.4.1.html">
<span class="verse" id="a4s1v1">If I have too austerely 
punish'd you,</span>
<span class="verse" id="a4s1v2">Your compensation makes amends, 
for I</span>
<span class="verse" id="a4s1v3">Have given you here a third 
of mine own life, </span>
<span class="verse" id="a4s1v4">Or that for which I live; 
who once again</span>
<span class="verse" id="a4s1v5">I tender to thy hand: 
all thy vexations</span>
<span class="verse" id="a4s1v6">Were but my trials of
thy love and thou</span>
<span class="verse" id="a4s1v7">Hast strangely stood the
 test here, afore Heaven,</span>
</blockquote>
\langlediv>
```
#### **Motivation**

In XHTML, all attribute values are quoted, even those that don't contain whitespace.

#### **Potential Trade-offs**

Absolutely no browsers are in the least bit confused by a properly quoted attribute value.

This can add roughly two bytes per attribute value to the file size. If you're Google and are counting every byte on your home page because you serve gigabytes per second, this may matter. This should not concern anybody else.

#### **Mechanics**

Manually, all you have to do is type a single or double quote before and after the attribute value. For example, consider this start-tag:

```
<a class=q href=http://www.example.com>
```
You simply turn that into this:

<a class="q" href="http://www.example.com">

Or this:

<a class='q' href='http://www.example.com'>

There's no reason to prefer single or double quotes. Use whichever one you like. Mechanically, both Tidy and TagSoup will fill these quotes in for you. It's probably easiest to let them do the work.

Regular expressions are a little tricky because you also need to consider the case where there's whitespace around the equals sign. For instance, you don't just have to handle the preceding examples. You have to be ready for this:

```
<a class = q href = http://www.example.com>
```
And even this:

```
<a class=
      q href 
      = http://www.example.com>
```
Finding the cases without whitespace is not too hard. This will do it:

 $[a-zA-Z]+=[\wedge'''>>\S]+$ 

However, the preceding code snippet will also find lots of false positives. For instance, it will find this tag because of item=15314 in the query string:

```
<a href="http://www.cybout.com/cgi-bin/product_info?item=15314">
```
We can improve this a little bit by requiring whitespace before the name, like so:

```
\w + [a-zA-Z]+=[\wedge'''>>\S]+
```
You may discover a few cases where the attribute value contained whitespace and was not quoted. Similarly, you may find a few places where the initial quote is present but the closing quote is not. These are problematic, and you need to fix them. Browsers do not always interpret these as you might expect, and different browsers handle them differently. What makes no difference in Internet Explorer may cause Firefox to hide content and vice versa.

#### **Fill In Omitted Attribute Value**

Add values to all valueless attributes.

```
<input type="radio" name="p" value="debit" checked></input>
<input name="generator" value="system78" readonly></input>
<input name="date" value="2007-12-17" disabled></input>
<a href="http://example.com/imagemap/library">
<img src="duane.png" ismap></a>
<input type="radio" name="p" value="debit" checked="checked" />
<input name="generator" value="system78" readonly='readonly' /
<input name="date" value="2007-12-17" disabled="disabled"></input>
<a href="http://example.com/imagemap/library">
<img src="duane.png" ismap="ismap"></a>
```
#### **Motivation**

XHTML does not support the attribute name-only syntax.

#### **Potential Trade-offs**

Minimal. Browsers are perfectly happy to read the values you supply.

#### **Mechanics**

Omitted attribute values are fairly rare in practice. The only place they're at all common is in forms and image maps. It may well be possible to manually fix all occurrences on a site without a great deal of effort. Alternatively, you can just use Tidy or TagSoup.

To fix one, just set the attribute value to the name. For example, change this:

<input type="radio" name="p" checked>

into this:

<input type="radio" name="p" checked='checked'>

Only a few elements and attributes support valueless attributes in the first place:

- input: checked, disabled, readonly, ismap
- optgroup: disabled
- option: selected, disabled
- textarea: disabled, readonly
- button: disabled
- script: defer
- img: ismap, controls
- area: nohref
- dl: compact
- ul: compact
- ol: compact
- ul: compact, plain
- frame: noresize
- table: border
- marquee: truespeed
- link: disabled
- style: disabled
- applet: mayscript
- select: disabled, multiple
- object: declare

Because many of the words involved can appear in plain text, it is not safe to use regular expressions to replace these. However, you can use a simple search to find them and then verify and fix them manually. For the attributes that aren't actually English words, such as ismap and mayscript, just search for those words. For the attributes that are, such as border and compact, use a regular expression such as this:

<.\*\s+compact\s+.\*>

Then search for the case where the valueless attribute is the last attribute:

```
<.*\s+compact\s*>
```
#### **Replace Empty Tag with Empty-Element Tag**

Change elements such as  $\langle$ br $>$  to  $\langle$ br class='empty'  $\langle$  $>$ .

```
Polonius<hr>
You shall do marvelous wisely, good Reynaldo,<br>
Before you visit him, to make inquire<br>
Of his behavior.<br>
Polonius<hr class='empty' />
You shall do marvelous wisely, good Reynaldo, <br class='empty' />
Before you visit him, to make inquire<br class='empty' \rightarrowOf his behavior. <br class='empty' />
```
#### **Motivation**

XML parsers require that every start-tag have a matching end-tag. There can be no  $\langle p \rangle$  without a corresponding  $\langle p \rangle$ . Similarly, there can be no  $\langle$ br> without a corresponding  $\langle$ /br>. Alternatively, you can use empty-element tag syntax, such as  $\langle b \rangle$  and  $\langle b \rangle$ . This is usually simpler for elements that are guaranteed to be empty and more compatible with legacy browsers.

#### **Potential Trade-offs**

Although most modern browsers have no problem with empty-element tags, a few older ones you'll still find installed here or there, such as Netscape 3, do. For example, some will treat  $\langle b \rangle$  as an element whose name is  $br/$  and will not insert the necessary break. Others will take  $\langle b \rangle$  the s as a double break, rather than a single break. The content will still be present, but it may not be styled properly.

#### **Mechanics**

Classic HTML defines 12 empty elements:

- $\cdot$   $\langle$ hr>
- $\cdot$   $\langle$ hr $\rangle$
- <meta>
- $\cdot$   $\langle$ link>
- $\cdot$   $\langle$ hase $\rangle$
- $\cdot$   $\langle$ img $\rangle$
- $\bullet$  <embed>
- <param>
- <area>
- <frame>
- $\cdot$  <col>
- $\cdot$  <input>

In addition, a few other elements from various proprietary browser extensions may also appear:

- <basefont>
- <basound>
- <keygen>
- <sound>
- <spacer>
- $\cdot$   $\langle$ whr $\rangle$

Although XML and XHTML allow these tags to be written either with a start-tag/end-tag pair such as  $\langle b \rangle$  to  $\langle b \rangle$  or with an emptyelement tag such as <br />, the latter is much friendlier to older browsers and to human authors. There's little reason not to prefer the emptyelement tag.

However, even an empty-element tag such as  $\langle b \rangle$  can confuse some older browsers that actually read this as an unknown element with the name br/ instead of the known element br. Maximum compatibility is achieved if you add an attribute and a space before the final slash. The class attribute is a good choice. For example:

```
<br class="empty" />
<hr class="empty" />
```
I picked empty as the class to be clear why I inserted it. However, the value of the class attribute really doesn't matter. If you have reason to assign a different class to some or all of these elements, feel free.

TagSoup and Tidy will convert these elements as part of their fixup. However, neither adds the class="empty" attributes. You can add those with an extra search and replace step at the end, or you can just make the entire change with search and replace. I would start with the <br/> element. You can simply search for all <br> tags and replace them with  $\langle$ br class="empty"  $\rangle$ .

However, there are a few things to watch out for. The first is whether someone has already done this. Check to see whether there are any  $\langle$ /br> elements in the source. If any appear, first remove them, as they're no longer necessary.

The remaining concern is br tags with attributes, such as  $\langle$ br clear="all">. You can find these by searching for "<br."

If there aren't too many of these, I might just open the files and fix them manually. If there are a lot of them, you can automate the process, but this will require a slightly more complicated regular expression. The search expression is:

```
\text{str}(s + ([\lambda >]^*) = ([\lambda >]+[\lambda /])
```
The replace expression is:

```
\text{Br} \setminus 1=\ \{2 \}/\
```
When you're done, run your test suite to make sure all is well and you haven't accidentally broken something.

The hr element is handled almost identically. The meta and link elements are trickier because they almost always have attributes, so you need to use the more complicated form of the regular expressions. Of course, Tidy and TagSoup are also options.

#### **Add End-tag**

Close all paragraphs, list items, table cells, and other nonempty elements.

```
It is intended to include all the industries of the United 
States concerned in French trade under the following 
classifications:<p>
\langleol><li>Machine-Tools, Wire, Transmission and Textiles
<li>Milling Machinery
<li>Electrical Apparatus
<li>Transportation
<li>Importers
<li>Synthetic Products based on chemical processes
                                                            (continued)
```

```
<li>Bankers
<li>Factory Architects, Engineers and Contractors
</0]>
<p>It is intended to include all the industries of the
United States concerned in French trade under the following 
classifications:</p>
\langleol><li>Machine-Tools, Wire, Transmission and Textiles</li>
<li>Milling Machinery</li>
<li>Electrical Apparatus</li>
<li>Transportation</li>
<li>Importers</li>
<li>Synthetic Products based on chemical processes</li>
<li>Bankers</li>
<li>Factory Architects, Engineers and Contractors</li>
</0]>
```
#### **Motivation**

The first motivation is simply XML compatibility. XML parsers require that each start-tag be matched by a corresponding end-tag.

However, there's a strong additional reason. Many documents do not display as intended in classic HTML when the end-tags are omitted. The problem is not that the browsers do not know how or where to insert end-tags. It's that authors often do not arrange the tags properly. All too often, the boundaries of an unclosed HTML element do not fall where the author expects. The result can be a document that appears quite different from what is expected. Indentation problems are the most common symptom (elements are not indented that should be, or elements are indented too far). However, all sorts of display problems can result. CSS is extremely hard to create and debug in the face of improperly closed elements.

#### **Potential Trade-offs**

Few and minimal. The resultant documents may be slightly larger. If you're not serving gigabytes per day, this is not worth worrying about.

#### **Mechanics**

Manually, you simply need to inspect each file and determine where the end-tags belong. For example, consider this table modeled after one in the HTML 4 specification:

```
<table>
\tan 5 <th rowspan="2">
  <th colspan="2">Average
  <th rowspan="2">Blond Hair
<tr><th>Height<th>Weight
<tr><th>Boys<td>1.4<td>58<td>28%
<tr><th>Girls<td>1.3<td>34.5<td>17%
</table>
```
Only the  $\lt$ /table> end-tag is present. All the other end-tags are implied. A browser can probably figure this out. A human author might not and is likely to insert new content in the wrong place. Add end-tags after each element, like so:

```
<table>
  <tr>
    <th rowspan="2"></th>
     <th colspan="2">Average</th>
     <th rowspan="2">Blond Hair</th>
  \langletr>
   <tr>
     <th>Height</th>
     <th>Weight</th>
  \langletr>
   <tr>
     <th>Boys</th>
    <td>1.4</td>
    <td>58</td>
     <td>28%</td>
  \langletr>
   <tr>
     <th>Girls</th>
    <td>1.3</td>
    <td>34.5</td>
     <td>17%</td>
</table>
```
Paragraphs are worth special attention here. When paragraph tags are omitted, the <p> start-tag usually serves as an end-tag rather than a start-tag. You'll commonly see content such as this tidbit from *Through the Looking Glass:*

```
Alice didn't like this idea at all: so, to change the 
subject, she asked 'Does she ever come out here?'
-p'I daresay you'll see her soon,' said the Rose. 'She's one
of the thorny kind.'
\langle D \rangle'Where does she wear the thorns?' Alice asked with some
curiosity.
\langle D \rangle
```
When encountering text such as this, you'll want to turn each  $\langle p \rangle$ into  $a \lt p$ , and then add the missing start-tags like so:

```
<p>Alice didn't like this idea at all: so, to change the 
subject, she asked 'Does she ever come out here?'
\langle/p>
<p>'I daresay you'll see her soon,' said the Rose. 
'She's one of the thorny kind.'
\langle/p><p>'Where does she wear the thorns?' Alice asked with some
curiosity.
\langle/p>
```
Tidy and TagSoup can fix this. However, they usually incorrectly guess the proper location of the start-tag and produce markup such as this:

```
Alice didn't like this idea at all: so, to change the 
subject, she asked 'Does she ever come out here?'
-p'I daresay you'll see her soon,' said the Rose. 
'She's one of the thorny kind.'
\langle/p>
<p>'Where does she wear the thorns?' Alice asked with some
curiosity.
\langle/p>
-p\langle/p>
```
Tidy doesn't add the closing empty paragraph, but it still fails to find the start of the first paragraph. You can tell Tidy to wrap paragraphs around orphan text blocks using the --enclose-block-text option with the value y:

```
$ tidy -asxhtml --enclose-block-text y endtag.html
```
This doesn't matter for basic browser display, but it matters a great deal if you've assigned any specific CSS style rules to the p element. Furthermore, it can apply special formatting intended for the first paragraph of a chapter or section to the second instead.

Usually this happens only to the first paragraph in a section. However, if the runs of paragraphs are interrupted by a div, table, blockquote, or other element, there is likely such a block after each such block-level element.

Consequently, after running TagSoup over a page, search for empty paragraphs. Anytime you find one, it means there's probably a paragraph-less block of text earlier in the document that you should enclose in a new p element. However, this is tricky because often the start-tag and end-tag are on different lines. The following regular expression will find most occurrences:

 $<$ p> $\succeq$ s\* $<$ /p>

This expression will find any empty paragraphs that have attributes:

 $\langle p \rangle$ s[^>]\*> $\langle s^* \langle p \rangle$ 

However, such paragraphs weren't created by Tidy or TagSoup, so you'll probably want to leave them in.

#### **Remove Overlap**

Close every element within its parent element.

```
This is <strong><em>very important</strong></em>!
<p>Sarah answered, <q>I'm really not sure about this.</p>
<p>Maybe you should ask somebody else?</q> Then she
```
*(continued)*

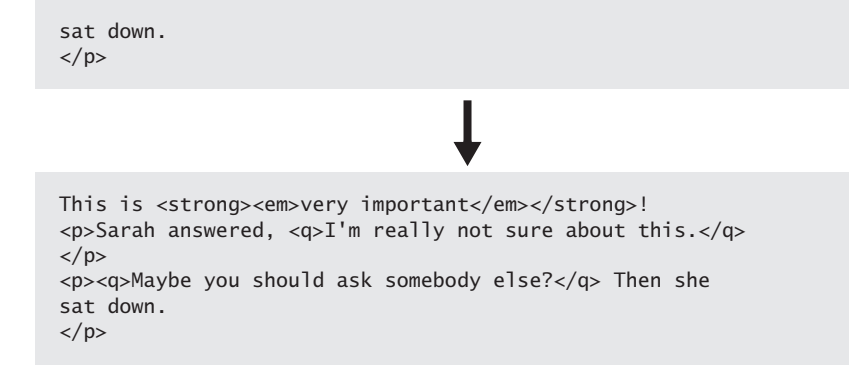

#### **Motivation**

Different browsers do not build the same trees from documents containing overlapping elements. Consequently, JavaScript can work very differently than you expect between browsers.

Furthermore, small changes in a document with overlap can make radical changes in the DOM tree that even a single browser builds. Consequently, JavaScript built on top of such documents is fragile. CSS is likewise fragile. JavaScript, CSS, and other programs that read a document's DOM are hard to create, debug, and maintain in the face of overlapping elements.

#### **Potential Trade-offs**

Sometimes the nature of the text really does call for overlap—for instance, when a quote begins in one paragraph and ends in another. This comes up frequently in Biblical scholarship, for instance. Not all text fits neatly into a tree.

Unfortunately, HTML, XML, and XHTML cannot handle overlap in any reasonable fashion. If you're doing scholarly textual analysis, you may need something more powerful still. However, this is rarely a concern for simple web publication. You can usually hack around the problem well enough for browser display by using more elements than may logically be called for.

#### **Mechanics**

A validator will report all areas where overlap is a problem. However, overlap is so confusing to tools that they may not diagnose it properly or in an obvious fashion. Different validators will report problems in different locations, and a single validator may report several errors related to one occurrence. Sometimes the problem will be indicated as an unclosed element or an end-tag without a start-tag, or both. For example:

```
overlap.html:10: parser error : Opening and ending tag 
mismatch: q line 10 and p
<p>Sarah answered, <q>I'm really not sure about this.</p>
\Lambdaoverlap.html:11: parser error : Opening and ending tag 
mismatch: p line 11 and q
<p>Maybe you should ask somebody else?</q> Then she
```
Furthermore, an overlap problem may cause a parser to miss the starts or ends of other elements, and it may not be able to recover. It is very common for overlap to cause a cascading sequence of progressively more serious errors for the rest of the document. Thus, you should start at the beginning and fix one error at a time. Often, fixing an overlap problem eliminates many other error messages.

Repairing overlap is not hard. Sometimes the overlap is trivial, as when the end-tag for the parent element immediately precedes the end-tag for the child element. Then you just have to swap the end-tags. For example, change this:

```
<strong><em>very important</strong></em>
```
to this:

<strong><em>very important</em></strong>

If the overlap extends into another element, you close the overlapping element inside its first parent and reopen it in the last. For example, suppose you have these two paragraphs containing one quote:

```
<p>Sarah answered, <q>I'm really not sure about this.</p>
<p>Maybe you should ask somebody else?</q> Then she
sat down.</p>
```
Change them to two paragraphs, each containing a quote:

```
<p>Sarah answered, 
  \langle q \rangleI'm really not sure about this.\langle q \rangle\langle/p>
-p <q>Maybe you should ask somebody else?</q> 
   Then she sat down.
\langle/p>
```
If there are intervening elements, you'll need to create new elements inside those as well.

Tidy and TagSoup can fix technical overlap problems but not especially well, and the result is usually not what you would expect. For example, Tidy will not always reopen an overlapping element inside the next element. For instance, it turns this:

```
<p>Sarah answered, <q>I'm really not sure about this.</p>
<p>Maybe you should ask somebody else?</q> Then she
sat down.</p>
```
into this:

```
<p>Sarah answered, <q>I'm really not sure about this.</p>
<p>Maybe you should ask somebody else? Then she
sat down.</p>
```
It completely loses the quote in the second paragraph. TagSoup keeps the quote in the second paragraph but introduces a quote around the boundary whitespace between the two paragraphs:

```
<p>Sarah answered, <q>I'm really not sure about this.</p>
\langle q \rangle \langle q \rangle<p><q>Maybe you should ask somebody else?</q> Then she
sat down.</p>
```
Consequently, I prefer to fix these overlap problems by hand if there aren't too many of them. You're more likely to reproduce the original intent that way.

#### **Convert Text to UTF-8**

Reencode all text as Unicode UTF-8.

#### **Motivation**

Pages that use any content except basic ASCII have cross-platform display problems. Windows encodings are not interpreted correctly on the Mac and vice versa. Web browsers guess what encoding they think a page is in, but they often guess wrong.

UTF-8 is a standard encoding that works across all web browsers and is supported by all major text editors and other tools. It is reasonably fast, small, and efficient. It can support all Unicode characters and is a good basis for internationalization and localization of pages.

#### **Potential Trade-offs**

You need to be able to control your web server's HTTP response headers to properly implement this. This can be problematic in shared hosting environments. Bad tools do not always recognize UTF-8 when they should.

#### **Mechanics**

There are two steps here. First, reencode all content in UTF-8. Second, tell clients that you've done that. Reencoding is straightforward, provided that you know what encoding you're starting with. You have to tell Tidy that you want UTF-8, but once you do, it will do the work:

```
$ tidy -asxhtml -m -–output-encoding utf8 index.html
```
TagSoup you don't have to tell. It just produces UTF-8 by default.

A number of command-line tools and other programs will also save content in UTF-8 if you ask, such as GNU recode ([www.gnu.org/](www.gnu.org/software/recode/recode.html) [software/recode/recode.html\),](www.gnu.org/software/recode/recode.html) BBEdit, and jEdit. You should also set your editor of choice to save in UTF-8 by default.

The next step is to tell the browsers that the content is in UTF-8. There are three parts to this.

- Add a byte order mark.
- Add a meta tag.
- Specify the Content-type header.

The byte order mark is Unicode character 0xFEFF, the zero-width space. When this is the first character in a document, the browser should recognize the byte sequence and treat the rest of the content as UTF-8. This shouldn't be necessary, but Internet Explorer and some other tools are more reliable if they have it. Some editors add this automatically and some require you to request it.

The second step is to add a meta tag in the head, such as this one:

```
<meta http-equiv="Content-Type" 
       content="text/html; charset=UTF-8" />
```
The charset=UTF-8 part warns browsers that they're dealing with UTF-8 if they haven't figured it out already.

Finally, you want to configure the web server so that it too specifies that the content is UTF-8. This can be tricky. It requires access to your server's configuration files or the ability to override the configuration locally. This may not be possible on a shared host, but it should be possible on a professionally managed server. On Apache, you can do this by adding the following line to your httpd.conf file or your .htaccess file within the content directory:

#### AddDefaultCharset utf-8

You really shouldn't have to do all three of these. One should be enough. However, in practice, some tools recognize one of these hints but not the others, and the redundancy doesn't hurt as long as you're consistent.

I do not recommend adding an XML declaration. XML parsers don't need it, and it will confuse some browsers.

### **Escape Less-Than Sign**

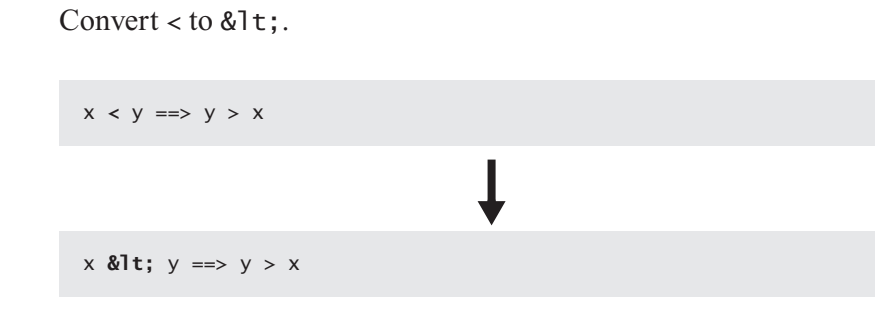

#### **Motivation**

Although some browsers can recover from an unescaped less-than sign some of the time, not all can. An unescaped less-than sign is more likely than not to cause content to be hidden in the browser. Even if you aren't transitioning to full XHTML, this one is a critical fix.

#### **Potential Trade-offs**

None. This change can only improve your web pages. However, you do need to be careful about embedded JavaScript within pages. In these cases, sometimes the less-than sign cannot be escaped. You can either move the script to an external document where the escaping is not necessary or reverse the sense of the comparison.

#### **Mechanics**

Because this is a real bug that does cause problems on pages, it's unlikely to show up in a lot of places. You can usually find all the occurrences and fix them by hand.

I don't know one regular expression that will find all cases of these. However, a few will serve to find most. The first thing to look for is any less-than sign followed by whitespace. This is never legal in HTML. This regular expression will find those:

 $\langle$ \s

If you're not using any embedded JavaScript, you can search for  $\langle \zeta \rangle$  and replace it with &1t; \1. However, if you're using JavaScript, you need to be more careful and should probably let Tidy or TagSoup do the work.

If your pages involve mathematics at all, it's also worth doing a search for a < followed by a digit:

 $\langle d \rangle$ 

However, a validator such as xmllint or HTML Validator should easily find all cases of these, along with a few cases the simple search will mix.

Embedded JavaScript presents a problem here. JavaScript does not recognize &  $\mathsf{a}_1$  as a less-than sign. Inside JavaScript, you have to use the literal character. A less-than sign can usually be recast as a greaterthan sign with arguments reversed. For example, instead of writing

```
if (x < 7)
```
you write

if  $(7 > x)$ 

However, I normally just rely on placing the script in an external file or an XML comment instead:

```
<script type="text/javascript" language="javascript">
<! -if (location.host.toLowerCase().indexOf("example.com") < 0 && 
location.host.toLowerCase().indexOf("example.org") <= 0) {
     location.href="http://www.example.org/";
}// -->
</script>
```
This is a truly ugly hack and one I cringe to even suggest, but it is what seems to work and what browsers expect and deal with, and it is well-formed.

A lot of these problems can spread out across a site when the site is dynamically generated from a database and the scripts or templates that generate it do not sufficiently clean the data they're working with. A typical SOL database has no trouble storing a string such as  $x > v$  in a VARCHAR field. However, when you take data out of a database you have to clean it first by escaping any such characters. Most major templating languages have functions for doing exactly this. For instance, in PHP the htmlspecialchars function converts the five reserved characters  $(\ge, \le, \&$ , ', and ") into the equivalent entity references. Just make sure you use it. Even if you think there's no possible way the data can contain reserved characters such as <, I still recommend cleaning it. It doesn't take long, and it can plug some nasty security holes that arise from people deliberately injecting weird data into your system.

#### **Note**

You do not need to escape greater-than signs, although you can. The only situation where this is mandatory is when the threecharacter string ]]> appears in regular content. This is likely to happen only if you're writing an XML tutorial. (That's the CDATA section closing delimiter.) Nonetheless, if you're worried about someone attempting to inject bad data into your system, you can use a similar approach to change  $>$  to  $>$  ;.

#### **Escape Ampersand**

Convert & to  $&$ amp;.

<a href="/discipline/470.html">Health **&** Kinesiology</a> <img src="text.gif" alt="Texts **&** Technology" />

<a href="/discipline/470.html">Health **&** Kinesiology</a> <img src="text.gif" alt="Texts &amp; Technology" />

#### **Motivation**

Although most browsers can handle a raw ampersand followed by whitespace, an ampersand not followed by whitespace confuses quite a few. An unescaped ampersand can hide content from the reader. Even if you aren't transitioning to full XHTML, this refactoring is an important fix.

#### **Potential Trade-offs**

None. This change can only improve your web pages.

However, you do need to be careful about embedded JavaScript within pages. In these cases, the ampersand usually cannot be escaped. Sometimes you instead can use an external script where the escaping is not necessary. Other times, you can hide the script inside comments where the parser will not worry about the ampersands.

#### **Mechanics**

Because this is a bug that results in visible problems, there usually aren't many cases of this. You can typically find all the occurrences and fix them by hand.

I don't know one regular expression that will find all unescaped ampersands. However, a few simple expressions will usually sniff them all out. First, look for any ampersand followed by whitespace. This is never legal in HTML. This regular expression will find those:

#### $8\sqrt{s}$

If the pages don't contain embedded JavaScript, simply search for  $\&(\s)$  and replace it with  $\& \lambda$ . A validator such as xmllint or HTML Validator will easily find all cases of these, along with a few cases the simple search will mix. However, if pages do contain JavaScript, you must be more careful and should let Tidy or TagSoup do the work.

Embedded JavaScript presents a special problem here. JavaScript does not recognize & amp; as an ampersand. JavaScript code must use the literal & character. I normally place the script in an external file or an XML comment instead:

```
<script type="text/javascript" language="javascript">
<!if (location.host.toLowerCase().indexOf("example.com") < 0 && 
location.host.toLowerCase().indexOf("example.org") <= 0) {
     location.href="http://www.example.org/";
\}// -->
</script>
```
If a site is dynamically generated from a database, this problem can become more frequent. A SQL database has no trouble storing a string such as "A&P" in a field, and indeed it is the unescaped string that should be stored.

When you receive data from a database or any other external source, clean it first by escaping these ampersands. For example, in a Java environment, the Apache Commons library includes a String-EscapeUtils class that can encode raw data using either XML or HTML rules.

Do not forget to escape ampersands that appear in URL query strings. In particular, a URL such as this:

http://example.com/search?name=detail&uid=165

must become this:

http://example.com/search?name=detail&uid=15

This is true even inside href attributes of a elements:

```
<a href=
"http://example.com/search?name=detail&uid=16">
 Search</a>
```
#### **Escape Quotation Marks in Attribute Values**

Convert " to " or ' to ' in attribute values.

```
<blockquote cite='Jane's Fighting Ships 2007-2008,
 Stephen, R.N. Saunders, p. 32'>
<a title="How the Supreme Court "elected" 
   George W. Bush president">
<blockquote cite='Jane&apos;s Fighting Ships 2007-2008,
 Stephen, R.N. Saunders, p. 32'>
<blockquote cite="Jane's Fighting Ships 2007-2008,
 Stephen, R.N. Saunders, p. 32">
<a title='How the Supreme Court "elected" George W. Bush'>
<a title="How the Supreme Court &quot;elected&quot;
   George W. Bush president">
```
#### **Motivation**

A quotation mark that appears inside an attribute value delimited with the same style of quotation mark prematurely closes the value. Different browsers deal differently with this situation, but the result is almost never anything you want. Even if you aren't transitioning to full XHTML, this refactoring is an important fix.

#### **Potential Trade-offs**

None. This change can only improve your web pages.

#### **Mechanics**

Because this is a real bug that does cause problems on pages, it's unlikely to show up in a lot of significant places. You can usually fix all the occurrences by hand fairly easily.

Because the legality or illegality of any one quote mark depends on others, it's not easy to check for this problem using regular expressions. However, well-formedness testing will find this problem. Indeed, you may need to fix this one before fixing other, lesser problems because it's likely to hide other errors.

As with < and &, this problem is most often caused by blindly copying data from a database or other external source without first scanning it for reserved characters. Be sure to clean the data using a function such as PHP's htmlspecialchars to convert quotation marks and apostrophes into the equivalent entity references before inserting them into attribute values.

Contrary to popular belief, you do not need to escape all quotation marks, only those inside attribute values. You can escape quote marks in plain text if you want to, but this is superfluous. I usually don't bother. Even inside attribute values, you only need to escape the kind of quote that delimits the attribute value. Because different authors, editors, and tools differ in whether they prefer single or double quote marks, I usually escape both to be safe.

Tidy and TagSoup cannot reliably fix quotation marks inside attribute values. For example, Tidy turned this:

<blockquote cite='Jane's Fighting Ships 2007-2008, Stephen, R.N. Saunders, p. 32'>

into this:

```
<blockquote cite='Jane' s="" fighting="" ships="" 
  r.n.="" p. ="">
```
You shouldn't encounter a lot of these problems, though, so it's best to fix them by hand once a validator points them out.

#### **Introduce an XHTML DOCTYPE Declaration**

Insert an XHTML DOCTYPE declaration at the start of each document.

```
<html xmlns="http://www.w3.org/1999/xhtml">
<!DOCTYPE html 
     PUBLIC "-//W3C//DTD XHTML 1.0 Transitional//EN"
     "DTD/xhtml1-transitional.dtd">
<html xmlns="http://www.w3.org/1999/xhtml">
```
#### **Motivation**

The DOCTYPE declaration points to the DTD that is used to resolve entity references. Without it, the only entity references you can use are &, &1t;, >, ', and ". Once you've added it, though, you can use the full set of HTML entity references:  $©$ ,  $$ & eacute;, and so forth.

The DOCTYPE declaration will also be important in the next chapter when we begin to make documents valid, not merely well-formed.

#### **Potential Trade-offs**

Adding an XHTML DOCTYPE declaration has the side effect of turning off quirks mode in many browsers. This can affect how a browser renders a document. In general, this is a good thing, because nonquirks mode is much more interoperable. However, if you have old stylesheets that depend on quirks mode for proper appearance, adding a DOC-TYPE may break them. You might have to update them to be standards conformant first. This is especially true for stylesheets that do very precise layout calculations.

#### **Mechanics**

You can use three possible DTDs for XHTML: frameset, transitional, and strict.

- The frameset DTD allows pages to contain frames.
- The transitional DTD retains deprecated presentational elements such as i, b, u, iframe, and applet.
- The strict DTD removes all deprecated presentational elements and attributes that should be replaced with CSS. It also tightens up the content model of many elements. For instance, in strict XHTML, blockquotes and bodies cannot contain plain text, only other block-level elements.

These are indicated by one of the following three DOCTYPE declarations:

```
<!DOCTYPE html 
  PUBLIC "-//W3C//DTD XHTML 1.0 Strict//EN"
  "http://www.w3.org/TR/xhtml1/DTD/xhtml1-strict.dtd">
<!DOCTYPE html 
  PUBLIC "-//W3C//DTD XHTML 1.0 Transitional//EN"
  "http://www.w3.org/TR/xhtml1/DTD/xhtml1-transitional.dtd">
<!DOCTYPE html 
  PUBLIC "-//W3C//DTD XHTML 1.0 Frameset//EN"
  "http://www.w3.org/TR/xhtml1/DTD/xhtml1-frameset.dtd">
```
In the short run, it doesn't matter which you pick. In the long run, you'll probably want to migrate your documents to the strict DTD, but for now you can use the frameset DTD on any pages that contain frames and the transitional DTD for other documents.

Browsers look at the public identifier to determine what flavor of HTML they're dealing with. However, they will not actually load the DTD from the specified URL. In essence, they already know what's there and don't need to load it every time.

Other, non-HTML-specific tools such as XSLT processors may indeed load the DTD. In this case, you may wish to replace the remote URLs with local copies. For example:

```
<!DOCTYPE html 
  PUBLIC "-//W3C//DTD XHTML 1.0 Strict//EN"
  "dtd/xhtml1-strict.dtd">
<!DOCTYPE html 
  PUBLIC "-//W3C//DTD XHTML 1.0 Transitional//EN"
  "dtd/xhtml1-transitional.dtd">
<!DOCTYPE html 
  PUBLIC "-//W3C//DTD XHTML 1.0 Frameset//EN"
  "dtd/xhtml1-frameset.dtd">
```
As long as the public identifiers are the same, the browsers will still recognize these.

Some documents on a site may already have DOCTYPE declarations, either XHTML or otherwise. Many tools have added these by default over the years, even though browsers never paid much attention to them. Thus, the first step is to find out what you've already got. Do a multifile search for <!DOCTYPE. Unless you're writing HTML or XML tutorials, any hits you get are almost certain to be preexisting DOC-TYPE declarations. In most cases, though, they will not be the right one. Usually, there are only a few variants, so you can do a constant string multifile search and replace to upgrade to the newer XHTML DOC-TYPE. Any that don't fit the pattern can be fixed by hand.

Documents that don't have a DOCTYPE are also easy to fix. The DOCTYPE always goes immediately before the  $\lt$ html> start-tag. Thus, all you have to do is search for  $\text{thm} \wedge$  and replace it with the following:

```
<!DOCTYPE html 
  PUBLIC "-//W3C//DTD XHTML 1.0 Strict//EN"
  "dtd/xhtml1-strict.dtd">
<html
```
You should also take this opportunity to configure your authoring tools to specify the XHTML DOCTYPE by default. Often it's a simple checkbox in a preference pane somewhere.

```
$ tidy -asxhtml --doctype strict file.htmlTagSoup does not add DOCTYPE 
declarations. You'll need to insert these by hand. Tidy adds a 
transitional DOCTYPE by default. However, you can request strict instead 
with the --doctype strict option:
```
#### **Terminate Each Entity Reference**

Place semicolons after entity references.

```
&copy 2007 TIC Corp.
if (i & 1t 7) {
Ben & amp Jerry's Ice Cream
```
© 2007 TIC Corp. if (i < 7) { Ben & amp; Jerry's Ice Cream

#### **Motivation**

XML requires that each entity reference end with a semicolon.

Web browsers can usually work around a missing semicolon, but only if the entity name is followed by whitespace. For instance, most browsers can handle "Ben & amp Jerry's" but not "A&ampP".

#### **Potential Trade-offs**

None. All browsers recognize entity references that end with semicolons.

#### **Mechanics**

To find cases such as this, search for any entity reference where whitespace precedes the next semicolon:

&[^;]\*\s

Because the next character after the entity reference is unpredictable, you're better off replacing it manually or letting Tidy or TagSoup do the work. They can both fix most of these problems.

This search will also find a number of purely unescaped ampersands. This is especially common in two places: JavaScript and URLs.

Validation should find any remaining cases, and you can fix those by hand. Sometimes manual inspection is necessary to see exactly where the entity boundary lies.

#### **Replace Imaginary Entity References**

Make sure all entity references used in the document are defined.

&copyright; 2007 TIC Corp.

© 2007 TIC Corp.

#### **Motivation**

Occasionally, authors begin to use entity references that simply don't exist. Sometimes it's a simple typo, such as &apm; instead of &. Sometimes it's misremembered code, such as &tm; instead of ™ or & copyright; instead of & copy; Either way, this causes display problems for all browsers and should be fixed.

#### **Potential Trade-offs**

None. This is only good.

#### **Mechanics**

The hardest problem is finding these imaginary entity references, because there's not necessarily any rhyme or reason to them. Often, the first time you realize there's a problem is while browsing your site. If you're lucky it will appear in the plain text like this:

&copyright; 2007 TIC Corp.

If not, the browser will just drop it out completely:

2007 TIC Corp.

The same mistakes do tend to repeat themselves, so once you've noticed a problem, a straight search and replace will usually find and fix all other occurrences.

Otherwise, validation (or at least well-formedness checking) is necessary to identify these issues. Once a validator finds such imaginary entity references, you can fix them by hand if they aren't too numerous, or with a targeted search and replace if they are.

Occasionally, you'll find someone has invented an entity reference that perhaps should exist but doesn't:  $\&$  ven; for  $\&$  or  $\&$  bet; for the Hebrew letter . Although it's theoretically possible to define new entity references such as these in the internal DTD subset or external DTD, I do not recommend this. XML parsers can handle this, but browsers cannot. Either replace the references with the actual characters (especially if you already reencoded the document in UTF-8) or use a numeric character reference such as ¥ or ב

#### **Introduce a Root Element**

Make sure every document has an html root element.

#### **Motivation**

XML requires every document to have a single root element. XHTML requires that this element be html.

Browsers interpret html-less (and headless and bodyless) documents differently. Adding the proper root element will synchronize their behavior.

#### **Potential Trade-offs**

None.

#### **Mechanics**

Search for documents that don't contain  $\lt$ html. Because of DOC-TYPE declarations, comments, whitespace, and byte order marks, this often isn't exactly the first thing in the document, but it's usually pretty near the start. It's very unusual to find this string in any document that doesn't have an html root element.

This problem isn't a common one, but I have seen it more frequently than I'd expect. Fixing it is straightforward: Just put <html> at the start (though after the DOCTYPE) and </html> at the end.

Documents that are missing html tags are often missing head and/ or body elements, too. You may need to add these as well. The head is not technically required, but you really want to have one with at least a title. The body element is required if you have any content at all: text, paragraphs, tables, anything.

#### **Introduce the XHTML Namespace**

Add an xmlns="[http://www.w3.org/1999/xhtml"](http://www.w3.org/1999/xhtml) attribute to every html element.

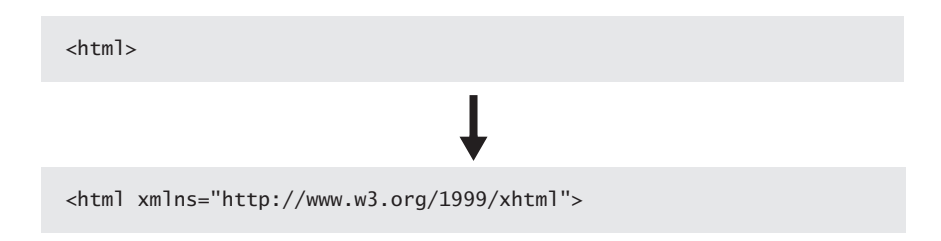

#### **Motivation**

XSLT and other XML-based tools can treat the same element differently, depending on its namespace. XML-based XHTML tools expect to find HTML elements in the XHTML namespace and will usually not function correctly if they are in no namespace instead.

Furthermore, many browser extensions such as XForms, SVG, and MathML operate correctly only when embedded inside a properly namespaced XHTML document.

#### **Potential Trade-offs**

None. This will not affect browser display.

#### **Mechanics**

This can mostly be fixed with search and replace. The most common html start-tag is simply <html> with no attributes. Without even using regular expressions, you can do a multifile search and replace that converts this into <html xmlns="http://www.w3.org/1999/xhtml">.

However, you may also encounter some other additional attributes on the html element. The lang attribute is particularly common, but other possibilities include id and dir. For example:

<html lang='en-UK'>

Thus, as a first step, I suggest searching for  $\text{html}\s$ —that is, <html followed by any whitespace character. If there are a few of them, you can fix them manually. If there are a lot of them, most likely some person, tool, or program made a common practice of adding some particular attribute to the html start-tag. If so, this is likely to be consistent across the site. For example, you may need to search for <html lang='en'> instead of just <html>.

The only thing you need to be careful of is that no one has already changed some (but not all) of the HTML documents to use the

XHTML namespace. You may wish to do a search for this first. Thus, the order is

- 1. Search for <http://www.w3.org/1999/xhtml>. If no results are found, continue. Otherwise, exclude the files containing this string from future replacements.
- 2. Search for "<html\s" and replace it with "<html xmlns='http://www.w3.org/1999/xhtml' ".
- 3. Search for <html> and replace it with <html xmlns=' http:// www.w3.org/1999/xhtml'>.

When you're done, set your validator to check for XHTML specifically. It should warn you of any lingering problems that you missed.

# Index

\a character in regular expressions, 311 \A character in regular expressions, 324 a element in blocks, 151 href attribute, 95 mailto links, 279 tabindex attribute, 220–221 abbr attribute, 234 abbr element, 235–236 Abbreviations and acronyms, 235–236 Access forbidden, broken links from, 296 Accessibility acronyms and abbreviations, 235–236 autocomplete feature, 216–218 content position in links and headings, 226–228 converting Flash sites to HTML, 265–269 early content for, 181 input field size, 228–230 internal headings, 225–226 labels for form input, 206–210 language identification, 236–239 lists, 185 overview, 199–202 skip navigation, 222–225 standard field names, 210–216 tab indexes for forms, 218–222 table descriptions, 230–234 text for images, 202–206 acronym element, 235–236 Acronyms and abbreviations, 235–236 :active pseudoclass, 138 Addison-Wesley logo, 204–206 addsize script, 196 Alarm characters in regular expressions, 311 align attribute applet element, 145–146 img element, 140–141 object element, 122 alink attribute, 138 alt attribute, 114–117 Alternation in regular expressions, 322–323 Amazon entry pages, 304 Ambler, Scott, 2 Americans with Disabilities Act, 200 & amp tag, 93-95 Ampersands (&) escaping, 93–95 for headers, 279 with less-than signs, 91–93 Animated pictures, 18 Apache servers server-side includes, 178–179 UTF-8 in, 90 append keyword, 261 applet element, 142–146 archive attribute applet element, 144, 146 object element, 122 area element, 220 ASCII characters for links, 250 in regular expressions, 309–310 Tidy tool, 58 Aspell program, 289–291 Associating URLs with data, 253 Asterisks (\*) in broken link searches, 300 in regular expressions, 314 -asxhtml option in Tidy, 54–57

Attributes names, 69–73 object element, 122 omitted, 76–78 quotes for, 73–76, 96–97 searching for, 73 autocomplete attribute, 216–218 Autofill tools, 212–213 Automatic testing, 48 b character in regular expressions, 311 B character in regular expressions, 324 b element, 134–136 Back references in regular expressions, 318–320 background attribute, 138 Background color columns, 161 CSS, 138 skip links, 224 Background images, 205–206 Backslash characters (\) in regular expressions, 311–312, 315 Backspace characters in regular expressions, 311 Backups importance of, 26–27 for search and replace, 52 Bandwidth for robots, 281 BBEdit editor, 33 regular expressions, 49 spell checking, 288, 291 UTF-8 in, 90 version control, 27 XHTML rules, 16 Beginning of boundaries in regular expressions, 53, 324 Bergin, Joseph, 42 bgcolor attribute, 138 big element, 146–149 Blind users, 199–202 alt attributes for, 117 and columns, 181 table descriptions for, 232

blink tag, 113 Block element nesting, 149–153 Blocking robots, 280–283 blockquote element indenting, 187–189 in paragraphs, 153 body element color, 137–138 frames, 174 Bogons, 111–114 border attribute div element, 161 img element, 140–141 object element, 122 br element, 78–81 Brackets ([]) in regular expressions, 316–318 Broken links, 292–301 Brooklyn Public Library login form, 221–222 Browsers appearance issues, 6–7 Web Forms support, 276–277 well-formedness for, 66–69 Built-in functions, 285 Bullets, 186 button element, 220 Buttons from links, 245 Byte order marks, 90 Cache-control headers, 257 CacheControl setting, 259–261 Caching enabling, 254–257 vs. ETags, 263 preventing, 258–261 Capitalization in names, 69–73 in regular expressions, 315 caption element, 230–234 Carets  $(^\wedge)$ broken link searches, 300 regular expressions, 317, 324 Carriage return characters in regular expressions, 311–312, 315, 321 Case of names, 69–73

center element, 124–127

Index **329** Commas (,) in lists, 186–187 in regular expressions, 315

Character classes in regular expressions, 316–318 Characters in lists, 186–187 Tidy tool, 58 UTF-8. *See* UTF-8 charset element, 90 cite element, 133 class attribute color, 137 empty-element tags, 80 fonts, 130 i element, 132–134 strong element, 135 Class shorthands in regular expressions, 315–316 classid attribute, 144–145 -clean option in Tidy, 57–58 ClearCase version control, 26 CMSs (Content management systems) code generated by, 5 version control, 27 code attribute, 146 Code control, 26–27 Code injection attacks, 9 codebase attribute, 144–146 col attribute, 174–175 Colons (:) in URLs, 250 Color and color attribute columns, 161 CSS for, 136–139 div element, 161–162 fonts, 128–129 skip links, 224 Colorblind users, 201, 266 Columns frames for, 171 three-column layouts with headers and footers, 182–184 sidebars on left and right, 165–170 two-column layouts, 160–161 sidebar on left, 161–164 sidebar on right, 164–165 widths, 158–159

Compatibility, cross-browser, 17 Contact information mailto links, 277–280 on pages, 10 standard field names for, 213 Content, 287 broken links, 292–301 entry pages, 302–304 hiding e-mail addresses, 304–307 links and headings, 226–228 main page, 180–184 separation from presentation, 18 spell checking, 287–291 Content management systems (CMSs) code generated by, 5 version control, 27 Context-limited elements, 150 Control characters in regular expressions, 311 Converting Flash sites to HTML, 265–269 forms to links, 250–251 images to text, 202–206 img attribute to CSS, 140–142 links to forms, 245 text to UTF-8, 89–91 Cookies, 7–8 Coordinated Universal Time, 274 Cowan, John, 60 Crackers, 277, 285 Credit card fields, 213 Criteria API, 285 Cross-browser compatibility, 17 Cruise Control product, 38 CSS stylesheets Addison-Wesley logo, 204–206 b element, 134–136 benefits, 18–20 blockquote/ul indentation, 187–189 center element, 124–127 color attribute, 136–139 fonts, 127–131

CSS stylesheets, *continued* frames, 170–180 i element, 131–134 img attribute, 140–142 presentational elements, 146–149 table layouts, 156–170 Tidy tool, 57 validity for, 108 Curly braces ({}) in regular expressions, 314–315 Custom dictionaries, 288–291 customdict.txt file, 290 Customer records, URLs for, 21–22 CVS version control, 26 d characters in regular expressions, 315–316 Dangerous technologies, 7–9 Data validation for Web Forms, 277 Databases, 285 ampersands in, 95 ETags for, 264 less-than signs in, 93 security, 285–286 date type, 272–273 Dates for Web Forms, 272–275 datetime type, 272, 274 datetime-local type, 272, 275 Dead links, 292–301 Defacements, 9 del element, 148 Deprecated elements and attributes DTDs for, 99, 123 Tidy tool for, 57–58 **Descriptions** form labels, 209 tables, 230–234 Developer moods, 24 Development servers, 26–27 Dictionaries for spell checking, 288–291 Digits in regular expressions, 309, 315–316 Disability Discrimination Act, 200 Disabled users. *See* Accessibility

div element blocks, 153 color with, 161–162 fonts, 127 frames, 172–175 headers and footers, 159–160 tables, 156, 160 dl element, 184–187 Document type definition (DTDs) and DOCTYPE declarations inserting, 98–100 strict, 123–124 transitional, 109–111 doGet method, 246, 249 Dollar signs (\$) in regular expressions, 324 Don't Repeat Yourself (DRY) principle, 20, 177 doPost method, 246, 249 Dreamweaver editor, 33 spell checking, 288, 291 version control, 27 XHTML rules with, 16 Drilling down into tables, 234 DRY (Don't Repeat Yourself) principle, 20, 177 Dynamically generated page caching, 254–257 e character in regular expressions, 311 E-mail address hiding, 304–307 problem notification through, 10–11 Editors, 16, 33–34 Elements names, 69–73 overlapping, 85–88 em element, 131–134 email type, 272–273 embed element, 117–122 Embedded JavaScript ampersands in, 95 less-than signs in, 92 Embedding videos, 269

Empty-element tags, 78–81 Empty paragraph elements, 56 Enabling caching, 254–257 --encoding option in TagSoup, 61 Encodings in Tidy, 58 End of boundaries in regular expressions, 53, 324 End-tags, 81–85 Entity names, 70 Entity references imaginary, 102–103 terminating, 101–102 Entity tags, 261–265 Entry pages, 302–304 Equations in MathML, 18 Escaping ampersands, 93–95 less-than signs, 91–93 quotation marks, 96–97 in regular expressions, 311 user input, 284–286 ETags, 261–265 Expires headers for caches, 256 ExpiresByType directive, 257 ExpiresDefault property, 257 Expressions, regular. *See* Regular expressions Extensible Stylesheet Language Transformations (XSLT) element IDs, 192–194 resources, 64 working with, 62–64 External links, broken, 294 External plug-ins, 118–122 f characters in regular expressions, 311–312 face attribute, 128–129 Fields names, 210–216 size, 228–230 figure element, 152 --files option in TagSoup, 61 Firefox browser, 34 Firewalls, POST requests with, 242

FitNesse tool, 42–44 Five-step process, 25–27 Fixed-width content columns, 159, 165–170 Flash content converting to HTML, 265–269 embedding, 119–121 Flash Satay, 119 float property, 145 font-family property, 128–129, 148 font-size property, 148 Fonts, 127–131 Footers div elements for, 159–160 three-column page with, 182–184 Form feeds in regular expressions, 311–312 Forms labels for, 206–210 from links, 245 links from, 250–251 submission testing, 41–42 tab indexes for, 218–222 Web Forms 2.0 types, 270–277 404 Not Found error, 299 Fowler, Martin, 1 Fractions in time, 274 frameborder attribute frames, 175 object element, 122 Frames and framesets, 170-180 Frameset DTDs, 99 Friedl, Jeffrey E. F., 54, 326 Front pages, content on, 302–304 Generated code in Tidy, 59 GET operations for POST, 246–251 POST for, 241–246 redirecting POST to, 251–253 REST for, 22 GIFs, spacer, 189–191 Gmail, 278

GNU recode tool, 90

Google ranks with frames, 171

Google site entry pages, 304 GoogleSearch class, 47 Greater-than signs (>), escaping, 93 Greedy matches in regular expressions, 323 Greenwich Mean Time, 274 Groups in regular expressions, 318–320

h1-h6 elements checking for, 40–41 for internal headings, 225 Hackers, 277, 285 Hanging indents, 186, 188–189 Harold, Elliotte Rusty, 64 **Headers** for caches, 256–257 div element for, 159–160 three-column page with, 182–184 Headings checking for, 40–41 content position in, 226–228 internal, 225–226 Height and height attribute applet element, 146 columns, 159 images, 195–197 object element, 122 Hexadecimal characters in URLs, 250 hidden attribute, 122 Hiding e-mail addresses, 304–307 hspace attribute applet element, 145–146 img element, 140–141 object element, 122 .htaccess file, 90, 179, 261, 300–301, 304 .htconfig file, 261, 300 HTML converting Flash sites to, 265–269 evolution, 13–14 html root element, 103–104 HtmlFixture, 42 HTMLPage class, 39 htmlspecialchars function, 93, 97 HtmlUnit framework, 36, 39–40 HTTP, REST for, 20

HttpUnit framework, 36, 40–41 HttpURLConnection class, 38 Hudson product, 38 Hyphens (-) in regular expressions, 317 i element, 131–134 -i option in Tidy, 59 IANA Language Subtag Registry, 238 id attribute color, 137 element addressing, 191–194 frames, 174 object, 122 strong elements, 135 Identity transformations, 63 Illegible code, 3–5 Images and img elements alt attribute, 114–117 in blocks, 151 converting to text, 202–206 CSS for, 140–142 width and height attributes, 195–197 Imaginary entity references, 102–103 imgsizer script, 196 indent property, 189 Indentation blockquote/ul, 187–189 CSS for, 189 end-tags for, 82 lists, 186 Independent requests, REST for, 22 Inline element nesting, 149–153 input and input element escaping, 284–286 field size, 228–230 field types, 272 labels for, 206–210 tabindex attribute, 220 --input-encoding option in Tidy, 58 ins element, 151 Internal headings, 225–226 Internal links, broken, 294 Internet Explorer market share, 7 Inverted writing style, 228

IP addresses broken links, 296 for robots, 282–283 Italic in text, 133 Javadoc frames, 172–173, 177–179 JavaScript ampersands in, 95 less-than signs in, 92 JAWS program, 202 jEdit editor regular expressions in, 49–52, 312 UTF-8 in, 90 Johnson, Ralph E., 1 JTidy tool, 62 JUnit tests, 36–38 JWebUnit tests, 41–42 Kay, Michael, 64 Labels for form input, 206–210 lang attribute, 236–239 Language Subtag Registry, 238 Languages codes, 238–239 identifying, 236–239 spell checking, 291 Last-modified tag, 256 Layout blockquote/ul indentation, 187–189 content at front, 180–184 frames, 170–180 id attributes, 191–194 images, 195–197 lists, 184–187 overview, 155–156 spacer GIFs, 189–191 table. *See* Table layouts Lee, Stan, 25 Length limits for query strings, 249 Less-than signs (<), escaping, 91–93 Letters in regular expressions, 309 li element, 151 Library in Tidy, 59–60

libxml2, 32 Line feeds in regular expressions, 311–312, 315, 321 Line length in coding, 5 link attribute, 138 :link pseudoclass, 138 Link Sleuth tool, 293 LinkChecker class, 41–42 LinkCheckTest class, 39–40 Linklint tool, 293–297 Links broken, 292–301 colors, 138–139 content position in, 226–228 from forms, 250–251 forms from, 245 for skip navigation, 222–225 testing, 39–40 Liquid-width, two-column layouts sidebar on left, 162–164 sidebar on right, 164–165 list-style-image property, 186 Lists, 184–187 end-tags for, 81 links, 228 Local caches, 255 Log Validator, 29–31 Logos Addison-Wesley, 204–206 trademarked, 203 Lowercase names, 69–73  $&$ lt tag, 91–93 Lynx browser for accessibility, 201 mailto links, 277–280 Main content, skip navigation for, 222–225

Main page content, 180–184 Maintainability, validity for, 108 margin property, 189 margin-left property, 188 margin-right property, 188 Markup Validation Service, 28–29, 201 marquee tag, 111, 113 Mason, Mike, 27

Matching case, 71–72 MathML, 18, 108 max-age value, 260 max attribute date element, 273 time element, 273–274 McLellan, Drew, 119 Meaning of images, 116–117 Means, W. Scott, 64 MediaWiki version control, 27 Merlins, Marc, 196 Metacharacters in regular expressions, 311–312, 324 min attribute date element, 273 time element, 273–274 Misspelled tags, 114 mod\_include module, 178–179 mod\_rewrite rules entry pages, 304 redirection, 300 robot blocking, 283 month type, 272, 275 Moods, developer, 24 Moved pages, broken links from, 296 multicol tag, 111–113 Multicolumns frames for, 171 three-column layouts with headers and footers, 182–184 sidebars on left and right, 165–170 two-column layouts, 160–161 sidebar on left, 161–164 sidebar on right, 164–165 Multifile search and replace, 33, 49–50 MusicXML for scores, 18 must-revalidate value, 260 mysql\_real\_escape\_string function, 285 n characters in regular expressions, 311–312, 321 Names and name attribute applet element, 146 case, 69–73

fields, 210–216 frames, 174 Namespaces, XHTML, 104–106 Navigation frames for, 172 skip, 222–225 Nesting inline elements, 149–153 New technologies, XHTML for, 17–18 no-cache value, 260 no-store value, 260 no-transform value, 260 noframes element, 173–174 non-ASCII characters for mailto links, 279 Nonexistent tags, removing, 111–114 Nongreedy matches in regular expressions, 323 Nonsafe operations, 22 Nonstandard technologies requirements, 7–9 number type, 272, 275 object attribute, 146 object element applet element, 142–146 embed element, 117–122 inline, 151 tabindex attribute, 220–221 Objections to refactoring, 23–24 Observations for accessibility analysis, 201 Ogg Theora standard, 269 ol elements, 151, 184–187 Omitted attribute values, 76–78 Opdyke, William F., 1 OR operator (|) in regular expressions, 53 Outline Block-level Elements command, 162 Outline Positioned Elements command, 162 overflow property, 173, 175–176 Overlapping elements, 85–88 p element block elements, 151, 153 end-tags for, 83–84

Padding applet element, 145 img attribute, 141 spacer GIFs, 189

padding property, 189 Page-rendering times, 6 Paragraphs elements, 150–151, 153 end-tags for, 81, 83–84 param element, 122 Parentheses () in regular expressions, 311, 318 Password fields, 213 Pederick, Chris, 34, 162 Percent signs (%) in URLs, 250 Perforce version control, 26 Performance, caching for, 254 Periods (.) in regular expressions, 312–313 Perl, regular expressions in, 312 Personal name fields, 213 PHP includes, 179–180 PHP Security Scanner, 286 Pictures, animated, 18 Plug-ins object element for, 118–122 version control, 27 pluginspage attribute, 122 pluginurl attribute, 122 Plus signs (+) in regular expressions, 314, 316 Popups, 8 Position of content in links and headings, 226–228 in regular expressions, 324–326 spacer GIFs, 189 position property, 189 POST operations for GET, 241–246 GET for, 246–251 redirecting to GET, 251–253 for safety, 22 pre element, 151 Presentational elements CSS for, 146–149 separation from content, 18 Pretty printing in Tidy, 59 Primary language of documents, 236–239 Printing in Tidy, 59 Private validation, 28 private value, 260

Pronunciation for abbreviations and acronyms, 235–236 Proofreaders for spell checking, 291 proxy-revalidate value, 260 Proxy servers caching, 255 POST requests with, 242 public value, 260 Punctuation characters in regular expressions, 310 Quantifiers in regular expressions, 313–315 **Oueries** query string length limits, 249 REST for, 22 Question marks (?) in regular expressions, 311, 313 QuickTime movies, 121 Ouotes  $($ " ') attribute values, 73–76, 96–97 overlapping elements, 87–88 r characters in regular expressions, 311–312, 321 Raggett, Dave, 54 range type, 272, 276 Ranges in regular expressions, 315, 317 Web Forms, 272, 276 Raw text, 150 Raymond, Eric S., 196 Reader e-mail, problem notification through, 10–11 Redesigns, refactoring before, 11 Redirected links, finding, 297–298, 301 Redirecting POST to GET, 251–253 Refactoring overview, 1–3 to CSS, 18–20 objections, 23–24 reasons, 3–11 to REST, 20–22 standards, 13–14 timing, 11–13 to XHTML, 14–18

Regular expressions, 48–49, 309 alternation, 322–323 attribute values, 75–76 broken links, 300–301 case changes, 72–73 character classes, 316–318 class shorthands, 315–316 e-mail addresses, 305–306 end-tags, 85 greedy and nongreedy matches, 323 groups and back references, 318–320 headings and links, 227 language identification, 238 metacharacters, 311–312 normal characters, 309–310 position in, 324–326 quantifiers, 313–315 search patterns, 52–54 searching, 49–52 spell checking, 290 valueless attributes, 78 whitespace, 321–322 wildcards, 312–313 Rendering times, 6 Repetition operators in regular expressions, 318 Repetitive content, DRY principle for, 20, 177 Representational State Transfer (REST) benefits, 20–22 Resources, URLs for, 21–22 Rhino engine, 38 Robots accessibility for, 200 blocking, 280–283 robots.txt files, 280–283 Root element, 103–104 rows attribute, 174–175 s characters in regular expressions, 315–316 s element, 146–149 Sadalage, Pramod, 2 Safety, POST operations for, 22 Savings, time, 23

SAX (Simple API for XML), 60

Scalable Vector Graphics (SVG), 18, 108 Schwartz, Randal, 196 Scope tabindex attribute, 221 th element, 234 Scores, MusicXML for, 18 SCPlugin program, 27 Screen readers abbreviations and acronyms, 235–236 alt attribute for, 117 early content for, 181 lang attribute for, 236–239 Screen size requirements, 7 Scripts ampersands in, 95 less-than signs in, 92 scrolling attribute, 175–176 Search engine optimization, 9 alt attribute, 115 broken links, 292, 298 early content for, 181 frames, 171 language identification for, 237 robot accessibility for, 200 spell checking for, 288 text vs. images, 203 Searching multifile, 33, 49–50 regular expressions for. *See* Regular expressions Seconds in time, 274 Security POST for, 241–246 user input, 284–286 select elements labels for, 206–210 tabindex attribute, 220 Selenium tool, 43–47 Semicolons (;) for entity references, 101–102 Semicontinuous refactoring, 12 Separating presentation from content, 18 Server-side include technology, 178–179 set keyword, 261

Scalability, caching for, 254

setUp function, 37 SGML, 14, 66 Side effects with GET, 248 REST for, 22 Sidebars three column layouts, 165–170 two column layouts on left, 161–164 on right, 164–165 Simple API for XML (SAX), 60 Site name changes, redirection for, 301 Size and size attribute fonts, 128–129 images, 195–197 input fields, 228–230 Skip navigation, 222–225 Slashes (/) in broken link searches, 300 Slow page-rendering times, 6 small element, 146–149 Sound in Flash, 268 Source code control, 26–27 Space characters in regular expressions, 315 in URLs, 250 Spacer GIFs, 189–191 Spam, e-mail address hiding for, 304–307 span element b element, 134–136 in blocks, 151 fonts, 127 i element, 131–134 strong element, 135 Spelling, 287–291 Sprajax tool, 286 Spreadsheets for testing, 42 SQL databases ampersands in, 95 ETags for, 264 less-than signs in, 93 SQL injection, 284 Square brackets ([]) in regular expressions, 316–318 src attribute, 122

Staging servers, 26–27 Standard field names, 210–216 Static content caching, 256 frames for, 171 Storing code, 26–27 Strict DTDs, 99, 123–124 Strict validity, 108 strike element, 146–149 StringEscapeUtils class, 95 strong elements b element, 134–136 in blocks, 151 Subheads for accessibility, 226 Substitutes for images, 114–117 Subversion version control, 26–27 summary attribute, 55–56, 230–234 SVG (Scalable Vector Graphics), 18, 108 t characters in regular expressions, 311, 321 Tab characters in regular expressions, 311, 315, 321 Tab indexes for forms, 218–222 tabindex attribute, 218–222 Table layouts, 156–157 content, 159–160 mechanics, 158–159 motivation, 157 potential trade-offs, 158 three-column layouts with sidebars, 165–170 two-column layouts, 160–161 sidebar on left, 161–164 sidebar on right, 164–165 Tables and table element in blocks, 153 cell end-tags, 81 descriptions, 230–234 summary attribute, 55–56 Tags empty-element, 78–81 entity, 261–265 nonexistent, 111–114 searching for, 72

TagSoup tool, 60, 69 td element, 234 Terminating entity references, 101–102 testBlogIndex function, 37, 39 testFormSubmission function, 41–42 Testing, 34–36 FitNesse, 42–44 HtmlUnit, 39–40 HttpUnit, 40–41 JUnit, 36–38 JWebUnit, 41–42 Selenium, 43–47 starting, 47–48 Text converting images to, 202–206 converting to UTF-8, 89–91 form labels, 209 italic, 133 spell checking, 287–291 text-align property, 124–127 text attribute, 138 text-decoration property, 148 text-indent property indentation, 189 spacing, 191 textarea element input field size, 228–230 labels, 206–210 tabindex attribute, 220 th elements, 234 Third-party extensions for mailto links, 278 This Frame menu, 171 Three-column pages with headers and footers, 182–184 sidebars on left and right, 165–170 301 Moved Permanently errors, 299 302 Found errors, 299 Tidy tool, 54 -asxhtml option, 54–57 -clean option, 57–58 encodings, 58 generated code, 59 library, 59–60 pretty printing, 59

vs. TagSoup, 62 for well-formedness, 69 Time for Web Forms, 272–275 Time outs, broken links from, 297 Time savings from refactoring, 23 time type, 272–273 title attribute, 232–234 TitleChecker class, 41 TortoiseSVN version control, 27 Trademarked logos, 203 Transitional DTDs, 99, 109–111 tt element, 146–149 Two column layouts HTML pages, 160–161 sidebar on left, 161–164 sidebar on right, 164–165 type attribute, 122 Types, Web Forms 2.0, 270–277 Typing, autocomplete attribute for, 216–218 u element, 146–149 Ugly code, 3–5 ul element in blocks, 151 indentation, 187–189 for lists, 184–187 Unicode support in version control, 26 Unique content in links and headings, 226–228 Unsafe operations, POST for, 241–246 url type, 272, 276 URLs associating with data, 253 encoding, 250 mailto links, 279 for resources, 21–22 Usability issues, 6 User input. *See* Input and input element Username fields, 213 UTC time, 274 UTF-8 converting text to, 89–91 mailto links, 279 TagSoup tool, 61 Tidy tool, 58

Validators, 27–28 for accessibility, 201 Log Validator, 29–31 Markup Validation Service, 28–29, 201 Validity alt attribute, 114–117 applet element, 142–146 b element, 134–136 center element, 124–127 characteristics, 107–109 color attribute, 136–139 DOCTYPE declarations, 109–111, 123–124 embed element, 117–122 fonts, 127–131 i element, 131–134 img attribute, 140–142 nesting inline elements, 149–153 nonexistent tags, 111–114 presentational elements, 146–149 vs. well-formedness, 65 Valueless attributes, 76–78 Version control, 26–27 Vertical bars (|) in regular expressions, 322–323 Videos, Flash, 268–269 View Source operation, 3 Violating validity, 108 :visited pseudoclass, 138 Visual SourceSafe version control, 26 vlink attribute, 138 VoiceOver tool, 202 vspace attribute applet element, 145–146 img element, 140–141 object element, 122

w characters in regular expressions, 316 W3C Markup Validation Service, 28–29, 201 Wal-Mart site, 7 Web applications, 241 blocking robots, 280–283 caching enabling, 254–257 preventing, 258–261

escaping user input, 284–286 ETags, 261–265 Flash, 265–269 GET operations for POST, 246–251 mailto links, 277–280 POST operations for GET, 241–246 redirecting POST to GET, 251–253 Web Forms 2.0 types, 270–277 Web Developer plug-in, 34, 162 Web Forms 2.0 types, 270–277 Web-site defacement, 9 WebClient class, 39 week type, 272, 275 Well-formedness, 65 ampersands, 93–95 characteristics, 66–69 empty-element tags, 78–81 end-tags, 81–85 imaginary entity references, 102–103 JUnit tests, 36–38 less-than signs, 91–93 name case, 69–73 omitted attribute values, 76–78 overlapping elements, 85–88 quotes in attribute values, 73–76, 96–97 root elements, 103–104 terminating entity references, 101–102 Tidy for, 54–57 UTF-8 text, 89–91 XHTML DOCTYPE declarations, 98–100 XHTML namespace, 104–106 WellformednessTests class, 37 White-on-white trick, 224 Whitespace with ampersands, 94 with less-than signs, 92 in regular expressions, 53, 315, 321–322 Width and width attribute applet element, 146 columns, 158–159 images, 195–197 object element, 122 Wikis for tests, 42 Wildcards in regular expressions, 312–313

Windows Media Player movies, 121 Word boundaries in regular expressions, 53 Word characters in regular expressions, 316 -wrap option in Tidy, 59 Wrapper elements, 185 WYSIWYG HTML editors, 16

Xenu Link Sleuth tool, 293 XForms, 18, 108 XHTML DOCTYPE declarations, 98–100 namespace, 104–106 refactoring to, 14–18 XML, 14 xml:lang attribute, 236–239

xmllint, 32–33 xmlns attribute, 69, 104–106 xmp tag, 113–114 XPath expressions, 63, 227 XSLT (Extensible Stylesheet Language Transformations) element IDs, 192–194 resources, 64 working with, 62–64 xUnit frameworks, 38

Yahoo! Mail, 278

z characters in regular expressions, 324 Zulu time, 274